# SPA100系列的網際網路狀態

### 目標 Ī

「Internet狀態」頁顯示有關裝置的埠活動的資訊。管理員可以檢視此頁,確定裝置是否在 ATA的當前活動設定下正常工作,或者是否需要對可配置的網路進行更改。管理員可以訪問這 些設定並根據需要進行修改。本文介紹SPA100系列的Internet狀態頁面。

### 適用裝置 Ĩ,

·SPA100系列

#### 軟體版本

·v1.1.0

## Internet狀態

步驟1.登入到Web配置實用程式,然後選擇Status> Internet Status。Internet Status頁面隨即 開啟:

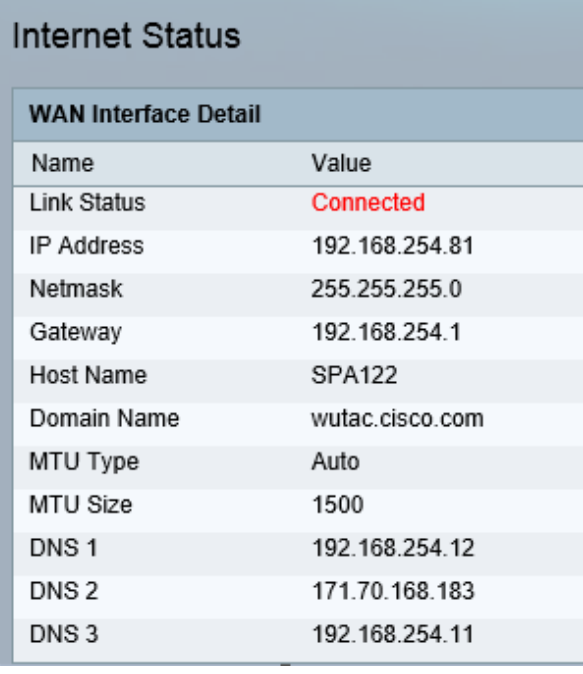

Internet Status頁面顯示以下欄位:

·鏈路狀態 — 顯示INTERNET(WAN)介面的狀態。它顯示連線埠已連線或已斷開。

·IP地址 — 顯示INTERNET(WAN)介面的IP地址。

·網路掩碼 — 顯示INTERNET(WAN)介面的子網掩碼。

·網關 — 顯示預設網關的IP地址。

·主機名 — 顯示ATA的主機名。

·域名 — 顯示ATA的域名。

·MTU型別 — 顯示設定MTU的方法:它可以是自動或手動。

·MTU大小 — 顯示網路傳輸允許的最大協定資料單元(以位元組為單位)。

·DNS1-3 — 顯示用於名稱解析的最多三台DNS伺服器的IP地址。